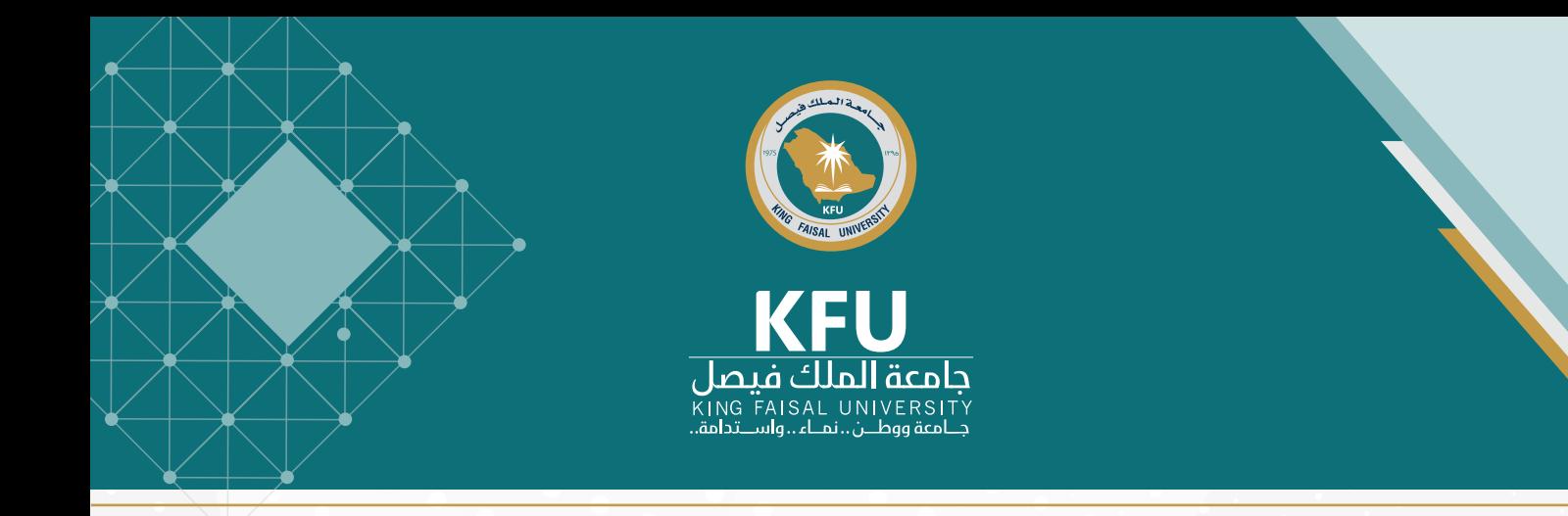

**استرجاع/إعادة تعيين كلمة المرور، تحديث رقم الجوال**

**عزيزي المستفيد من الخدمات الرقمية بجامعة الملك فيصل** 

تعد الوسائل المذكورة أدناه هي القنوات الرقمية الرسمية لتحديث بيانات الحساب الجامعي (كلمة المرور ورقم الجوال) وذلك في حال الاحتفاظ بكلمة المرور القديمة.

أما في حال فقدان كلمة المرور القديمة فينبغي التواصل مع وحدة عالقات المستفيدين بعمادة تقنية المعلومات لتحديث البيانات.

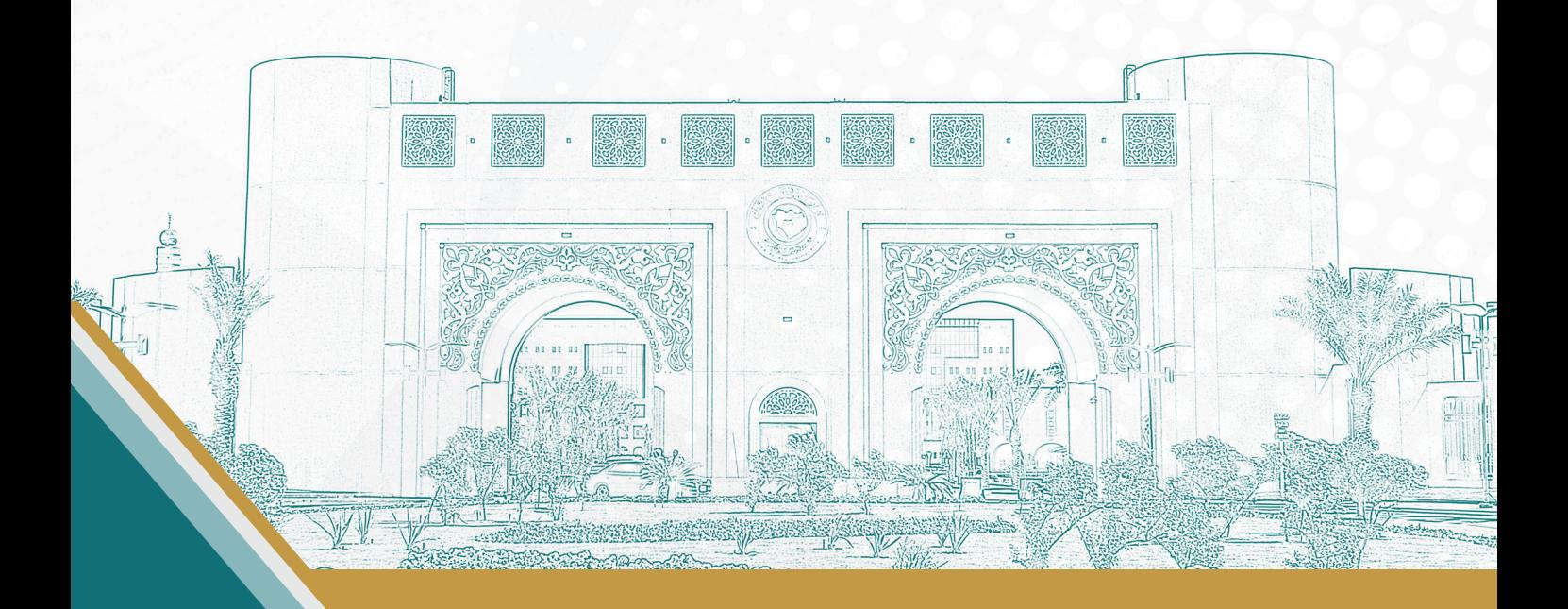

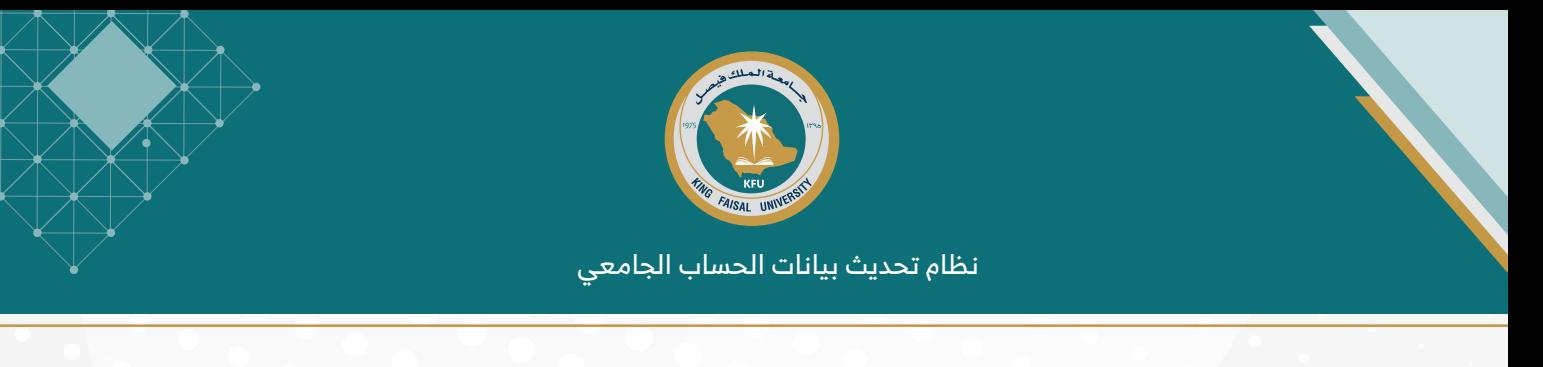

### **خطوات استرجاع / إعادة تعيين كلمة المرور وتحديث رقم الجوال**

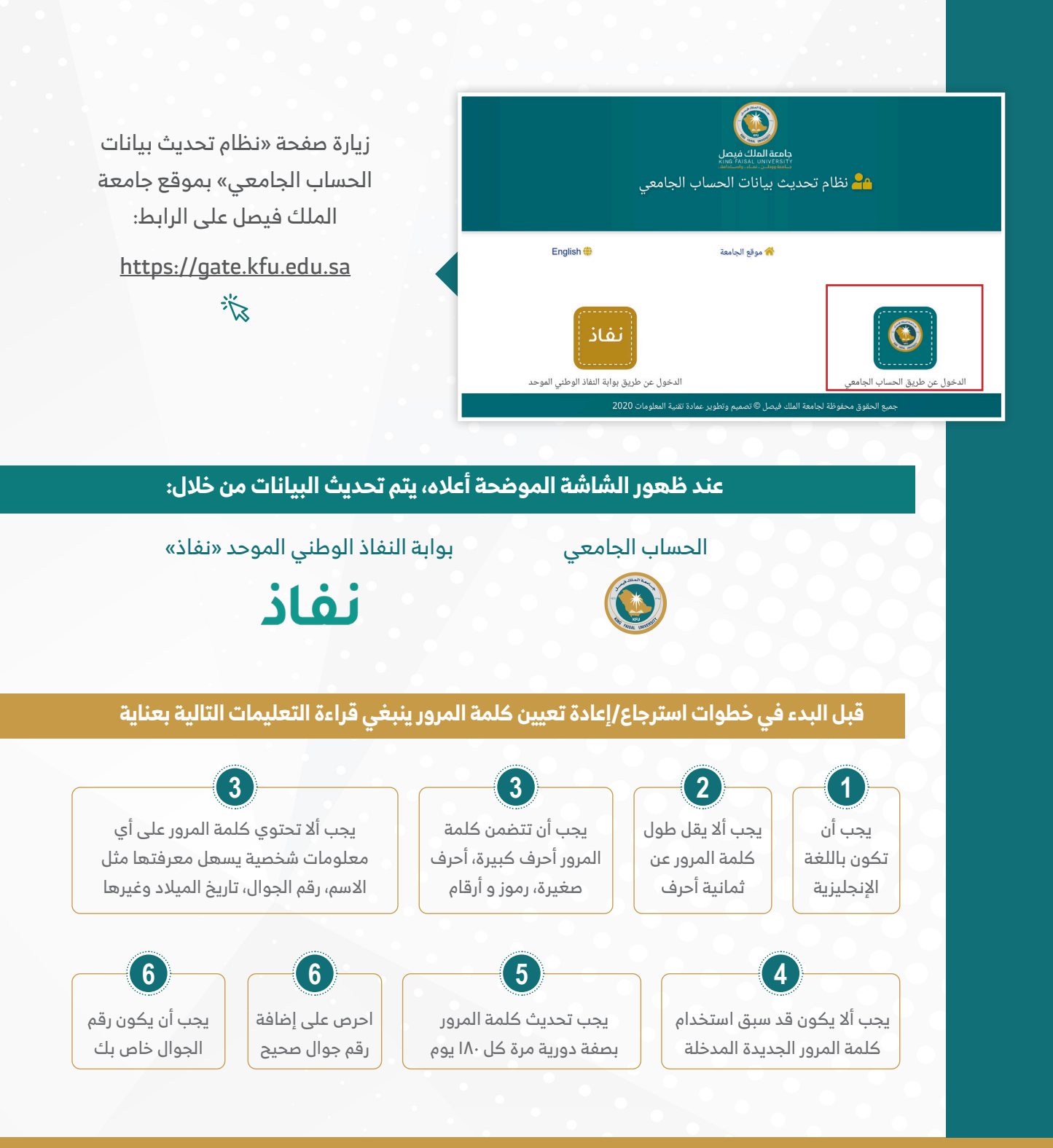

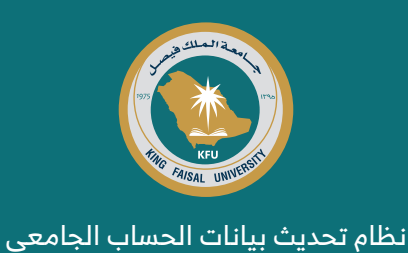

## **ً أوال: تحديث البيانات عن طريق أيقونة الحساب الجامعي**

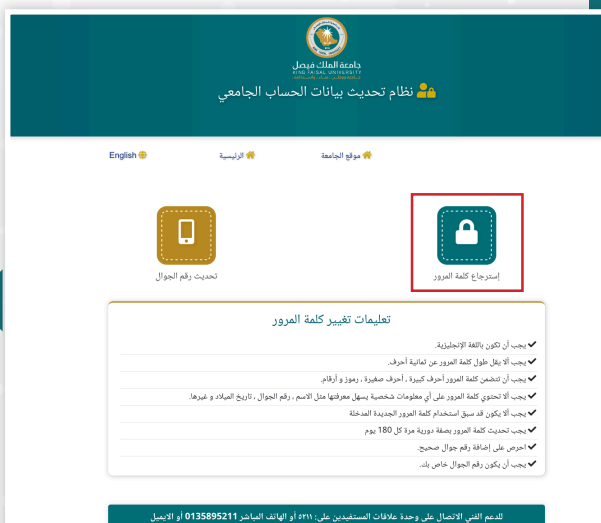

عند الضغط على أيقونة الحساب الجامعي سيظهر خيارين هما )استرجاع كلمة المرور وتحديث رقم الجوال) بالإضافة إلى تعليمات تغيير كلمة المرور المذكورة أعاله

)يجب قرآءتها بعناية(

### **خطوات استرجاع / إعادة تعيين كلمة المرور**

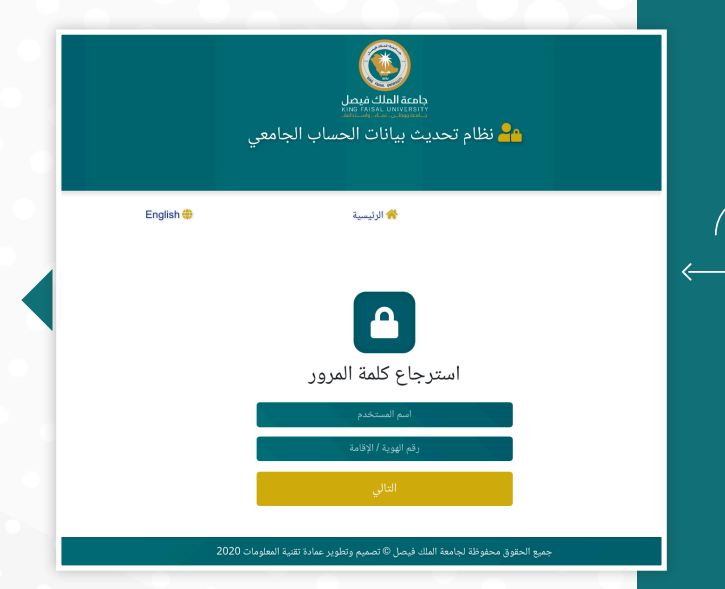

**1**

في حالة الضغط على أيقونة استرجاع كلمة المرور ستظهر الشاشة الموضحة، في هذه الحالة يجب إدخال اسم المستخدم ورقم الهوية أو الإقامة ثم الضغط على "التالي" لالنتقال إلى الخطوة التالية

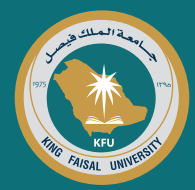

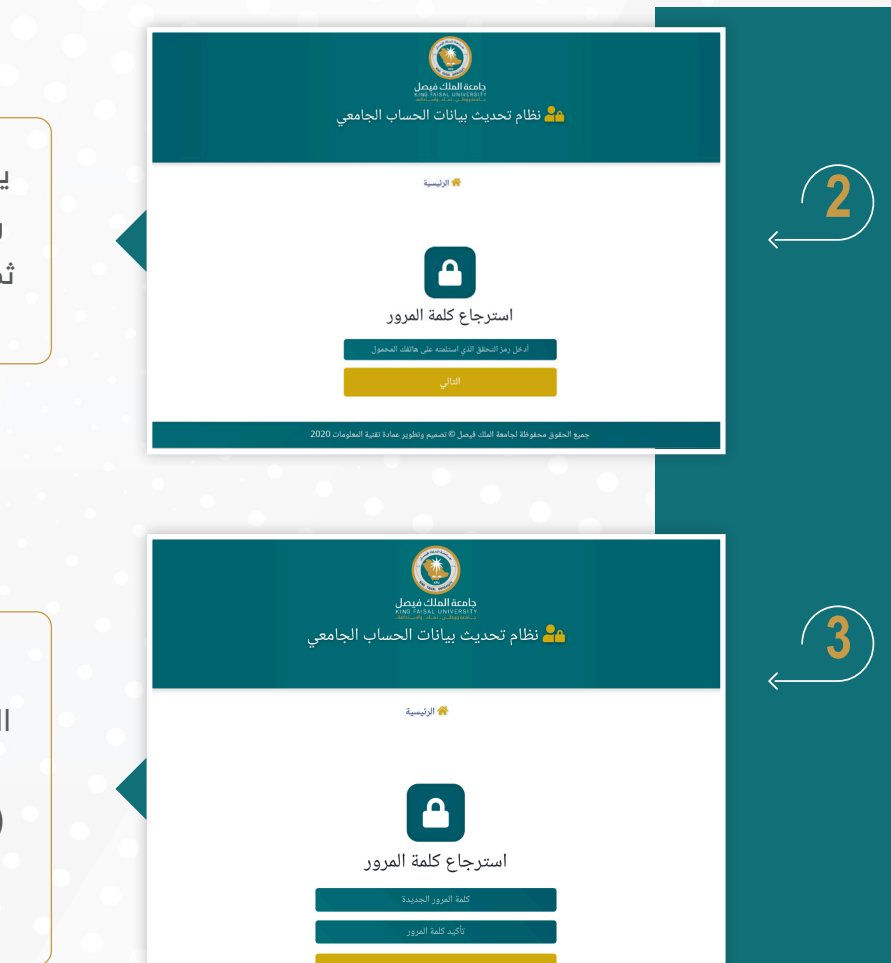

يجب إدخال رمز التحقق المرسل إلى رقم الجوال من خالل هذه الشاشة. ثم الضغط على "التالي" لالنتقال إلى الخطوة التالية.

يمكن للمستخدم من خالل هذه الشاشة إدخال كلمة المرور الجديدة وتأكيدها ومن ثم الضغط على زر (حفظ) وبالتالي تصبح كلمة المرور الجديدة فعالة لاستخدامها في الدخول لأنظمة الجامعة

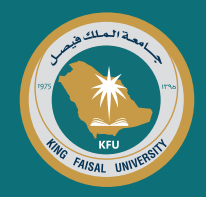

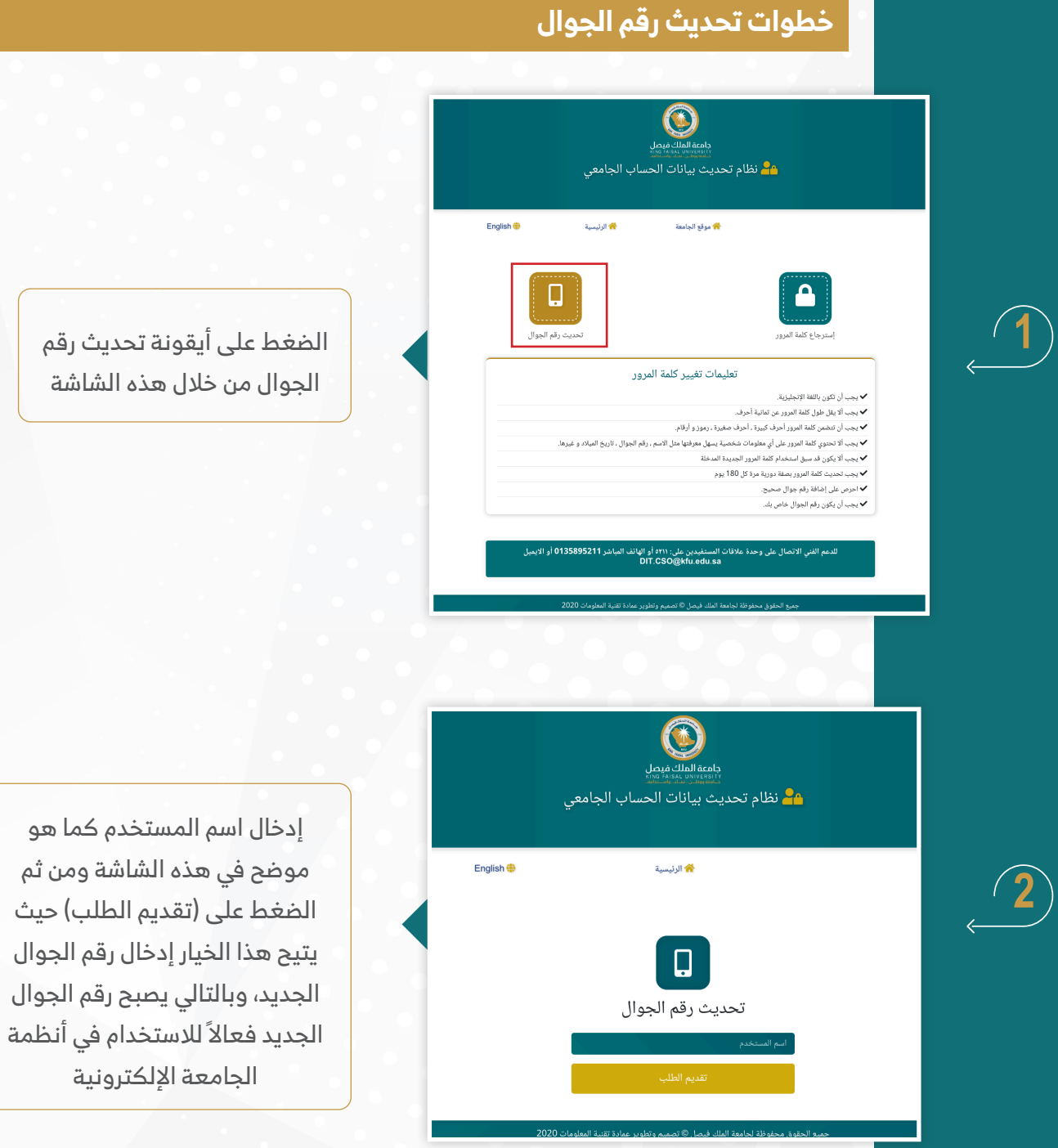

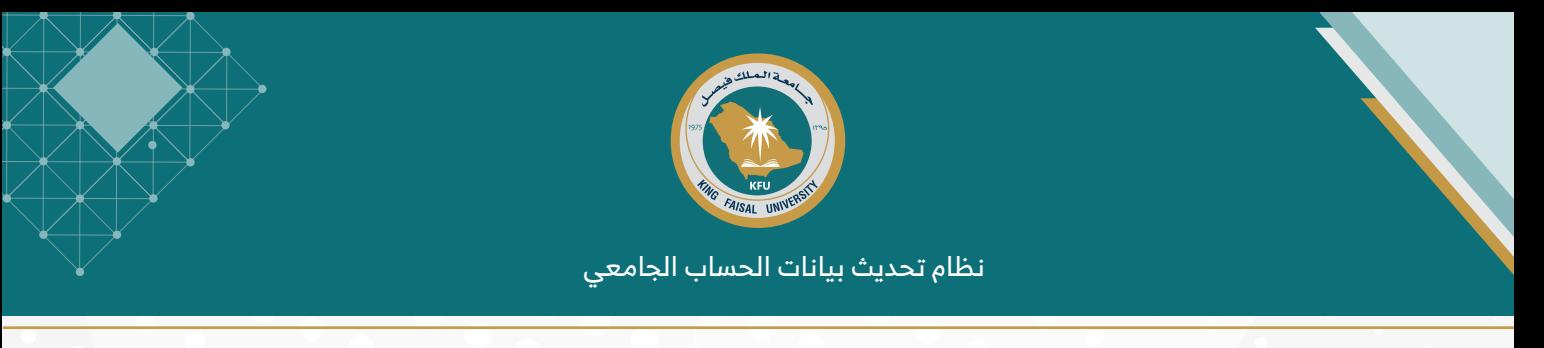

# **ً ثانيا: تحديث البيانات عن طريق »نفاذ«**

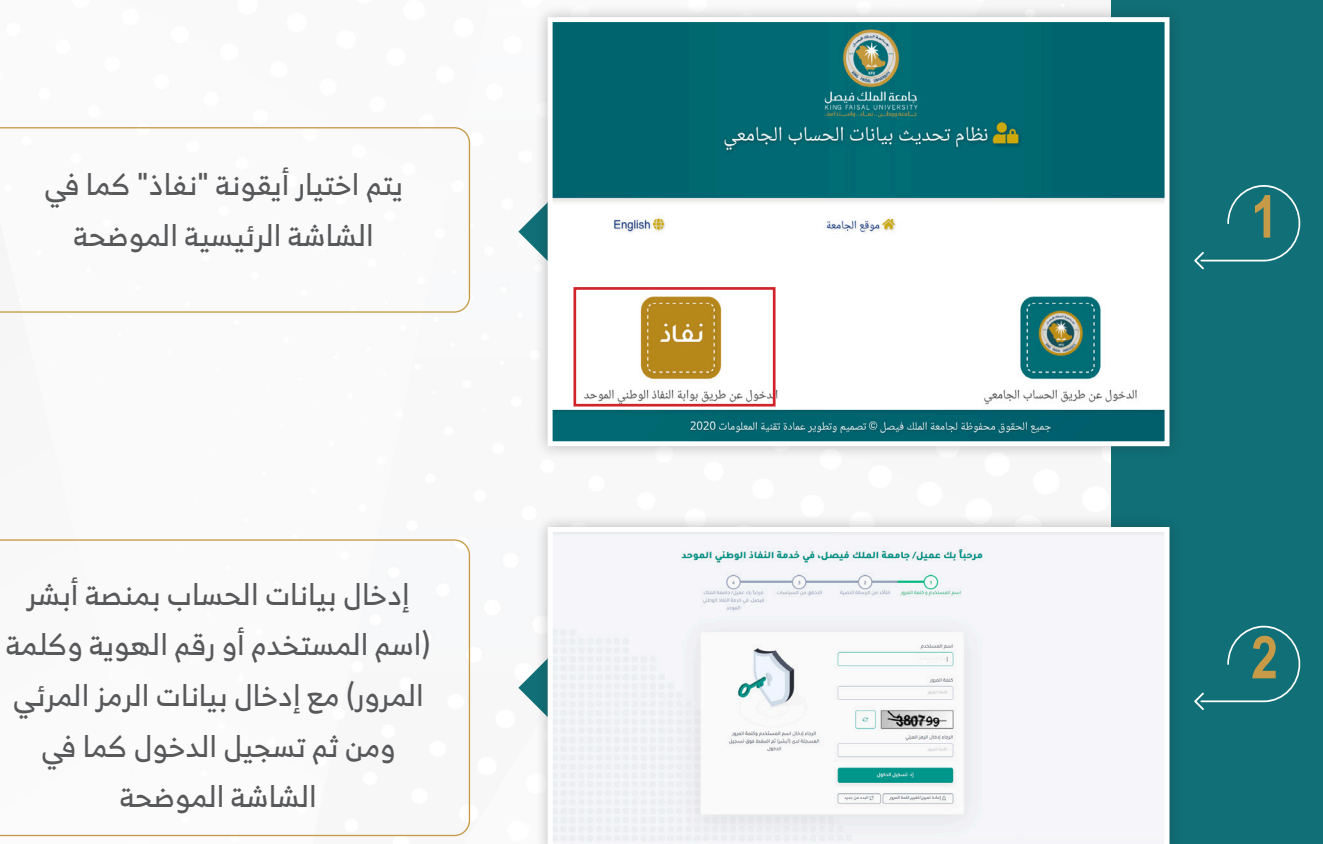

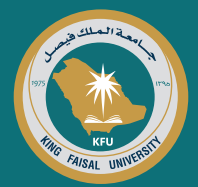

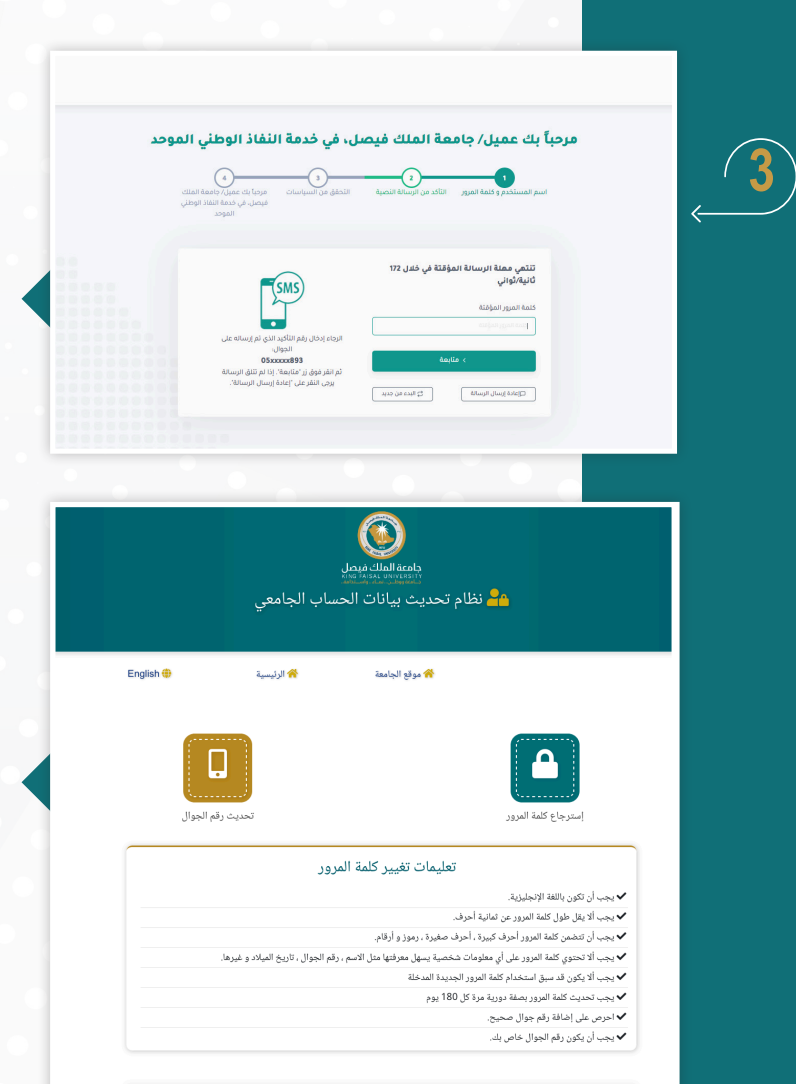

دعم الفني الاتصال على وحدة علاقات المستفيدين على: ۵۲۱۱ أو الهاتف المباشر 0135895211 أو الايميل<br>DIT.CSO@kfu.edu.sa

بعد ذلك سيتم استالم كلمة مرور مؤقته من خالل رسالة قصيرة على الجوال المسجل في منصة أبشر، في هذه الحالة يجب إدخال كلمة المرور المؤقتة في النظام ومن ثم استكمال بقية الخطوات المتعلقة باسترجاع/إعادة تعيين كلمة المرور وتحديث رقم الجوال كما هو موضح أعاله من خالل استخدام الشاشة الموضحة

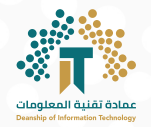

#### **وسائل االتصال بالدعم الفني:**

يمكن لكافة منسوبي الجامعة التواصل مع فرق الدعم الفني من خالل وسائل التواصل التالية:

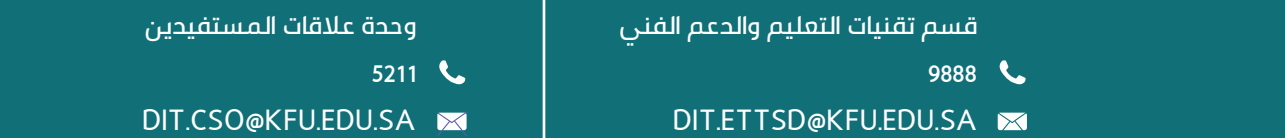